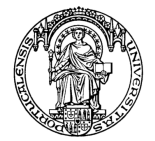

## Faculdade de Engenharia da Universidade do Porto

Licenciatura em Engenharia Informática e Computação Disciplina de Laboratório de Aplicações de Software

## **MANUAL DE UTILIZAÇÃO**

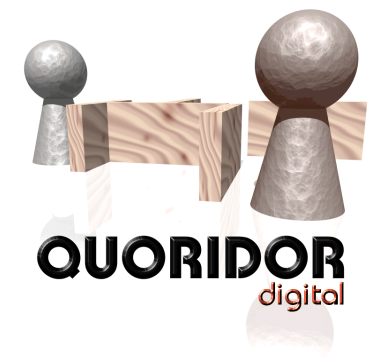

Francisco dos Santos ei01088 Nuno Cerqueira ei01036 Turma 3EIC2 - Novembro de 2003

## **ARQUITECTURA DO SISTEMA**

### Descrição do Sistema

O sistema, na sua generalidade, pode ser descrito pelo diagrama contido na figura 7.

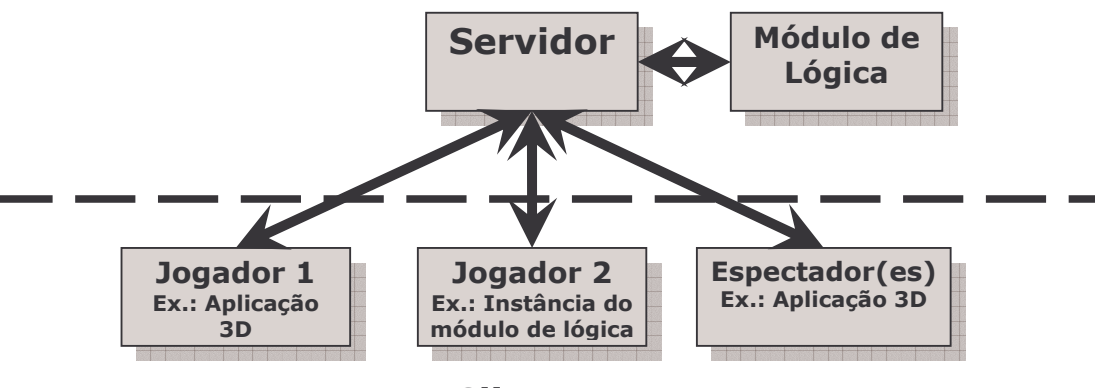

## **Clientes**

Figura 7 - Diagrama da arquitectura do Sistema de Jogo Multi-Jogador, com suporte para Aplicação de Visualização em 3D

O Módulo de Lógica deve aguardar comunicações do Servidor na porta 6001, e os Clientes devem-se ligar ao Servidor na porta 6000.

Para funcionar, em primeiro deve-se consultar o módulo de Prolog e chamar o predicado gameserver(6001). , no qual 6001 é a porta padrão. Em seguida deve-se correr o Servidor (já configurado) e após este os Clientes (que são configuráveis ao serem iniciados). De notar que os Clientes do tipo Espectador só se podem ligar até ao momento em que se liga o segundo Cliente Jogador.

# MENUS DE OPÇÕES

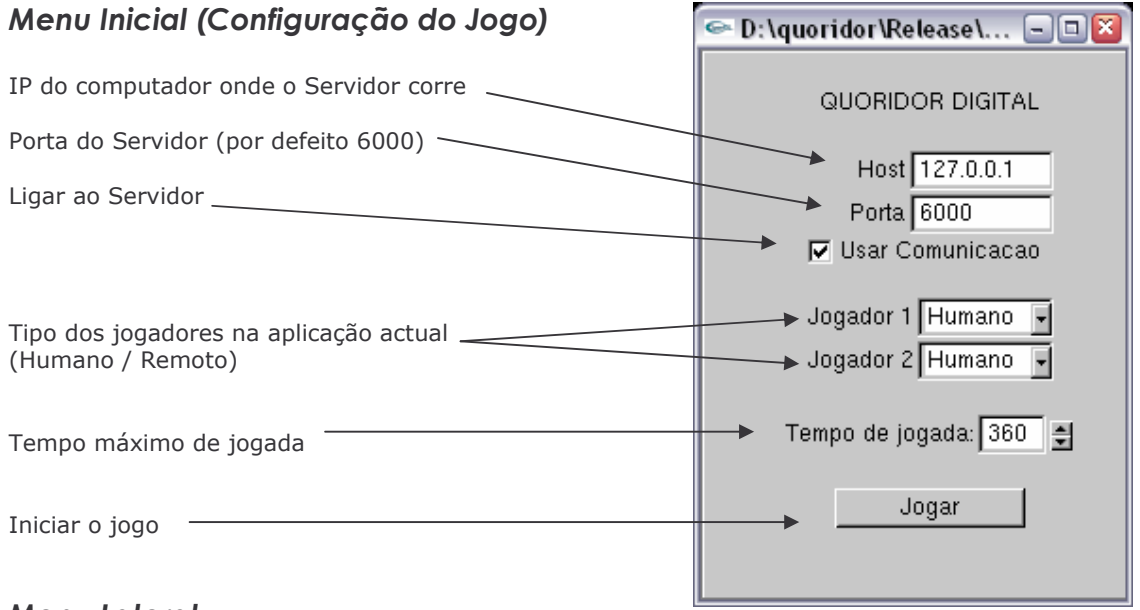

### **Menu Lateral**

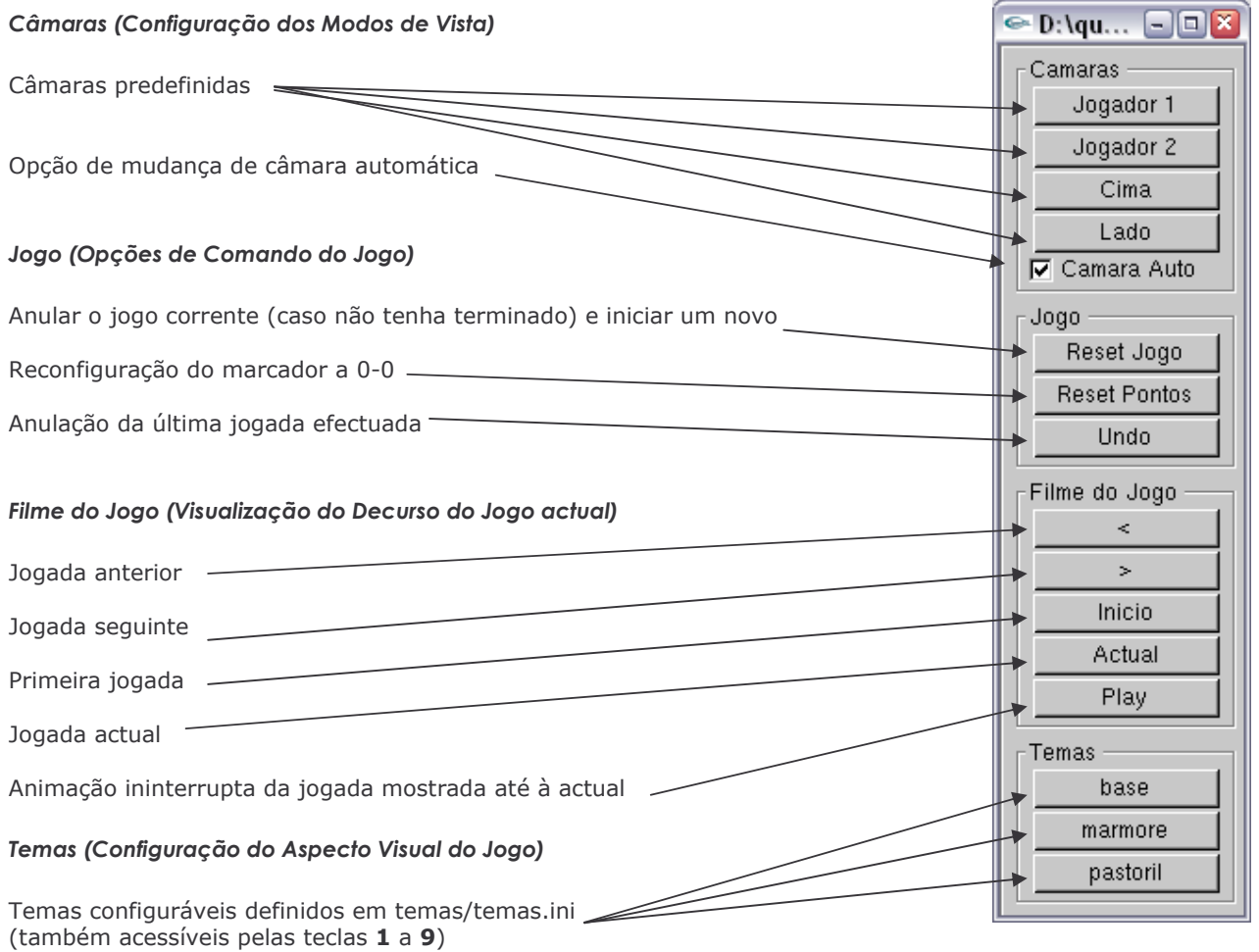

# **INTERACÇÃO COM O UTILIZADOR**

### Pecas do Jogo

A selecção e deslocação das peças são realizadas por drag e snap, de forma a facilitar a utilização do jogo por parte do utilizador.

Só as peças que podem ser movimentadas permitem interacção e o snap é apenas efectuado para locais onde é possível colocar as pecas (sem no entanto ser feita a verificação da possibilidade da jogada).

O jogador a quem pertence a vez de jogar tem o seu peão com um highlight.

#### Controlo da Câmara Livre

A rotação da câmara é sempre efectuada em relação ao centro do tabuleiro, e só permitida em dois eixos (movimentação lateral em volta do tabuleiro e vertical até ao cimo do tabuleiro).

Estas rotações são limitadas, não sendo possível a situação de ficar de "pernas para o ar", por baixo do tabuleiro, ou inclinado lateralmente.

Esta rotação pode ser efectuada com auxílio das setas de direcção do teclado ou com drag do botão direito do rato.

A movimentação da câmara só é permitida num eixo: "da frente para trás", de forma a evitar posicionamentos sem significado e de recuperação difícel.

É limitada tanto ao perto como ao longe, para evitar sair do cenário "útil".

Esta movimentação pode ser efectuada com auxílio das teclas page up e page down do teclado ou com drag do botão direito do rato, combinado com a tecla 0 do Numeric Pad.

As paredes podem ser rodadas recorrendo ao uso da tecla de espaço do teclado, quando estiverem seleccionadas.